# **Style Guide: Calendar Events And News Items**

## **Titles**

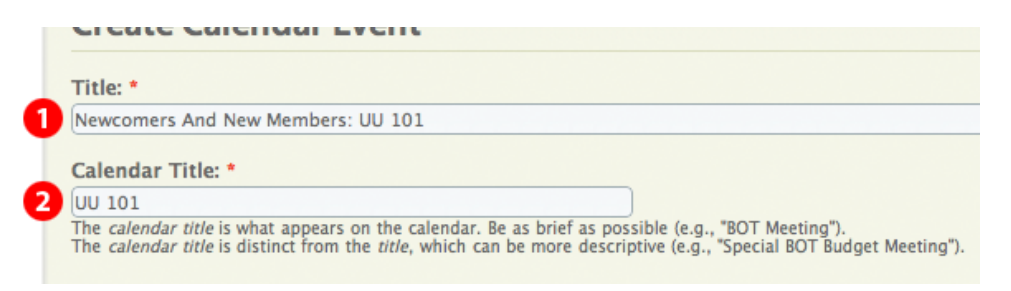

- 1. For simplicity and consistency, capitalize each word in titles, including prepositions, articles, and conjunctions.
- 2. The calendar title needs to be as brief as possible in order to fit on the calendar.

# **Body**

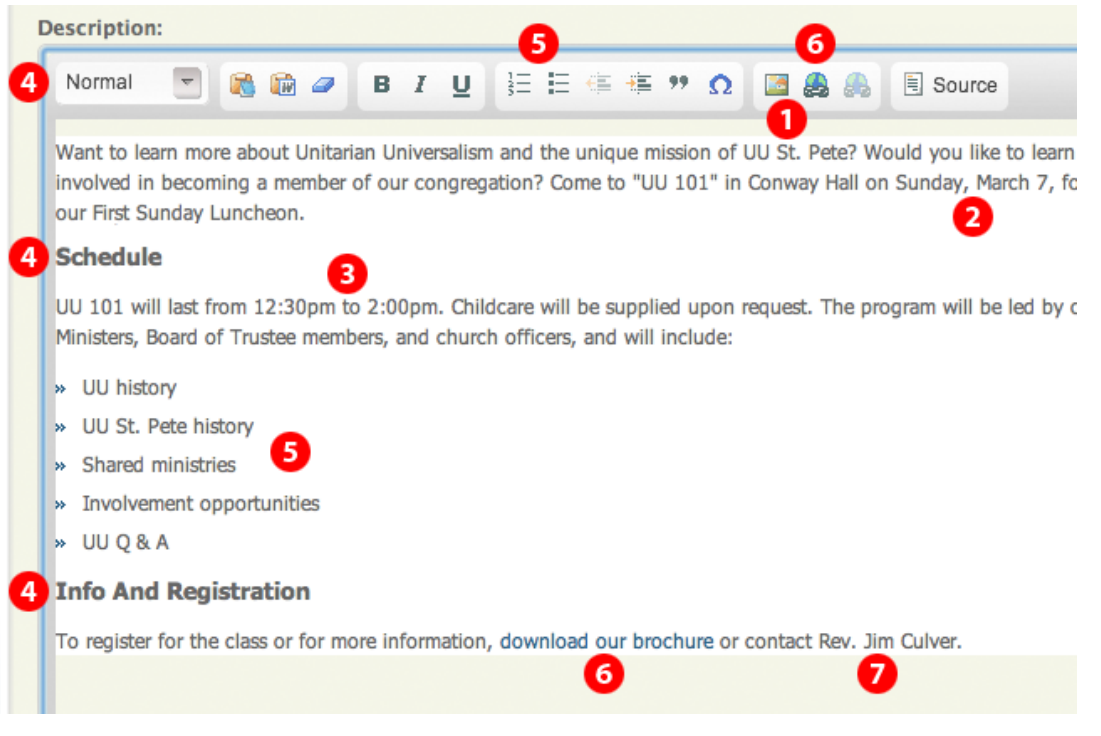

- 1. When abbreviating the church name, use "UU St. Pete" -- nice and short, but not cryptic for newcomers.
- 2. Spell out days of the week and months.
- 3. For times, use lowercase "am" or "pm" with no periods or spaces.
- 4. In general, keep formatting simple -- no font face or font size changes. If subheadings are necessary, use the "Heading 3" preset in the paragraph formatting dropdown.
- 5. To format lists, use the numbered or bulleted list options in the toolbar.
- 6. To link to a file or web page, use the link option in the toolbar. You may also upload files via this option. Put uploaded files in the post/files directory.
- 7. Don't include phone numbers or email addresses unless requested by the contact. (The exception is the church phone number.) Instead, use the contact field described below, which provides readers with a contact form while keeping the contact's email address private.

## **Other**

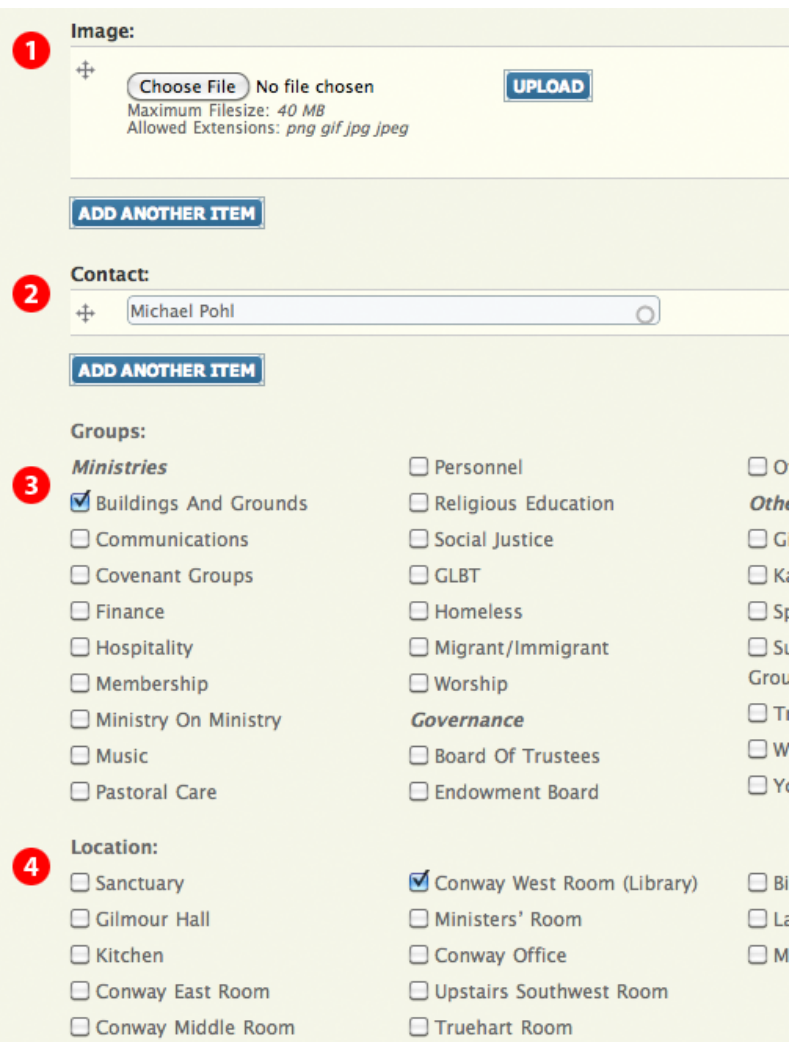

- 1. Uploaded images are automatically resized and displayed along the right side of articles. Multiple images may be uploaded by clicking the "Add Another Item" button.
- 2. Whenever possible, specify contacts. Each contact is automatically linked to a contact form. Multiple contacts may be entered by clicking the "Add Another Item" button.
- 3. Whenever possible, specify one or more groups. Among other things, this allows events to be displayed automatically on group-specific pages and calendars.
- 4. Specify locations to assist with space allocation.

#### **Suggestions?**

If you have any suggestions to improve the clarity and consistency of our web content, please don't hesitate to contact Michael Pohl (uustpete@pohlmail.com).